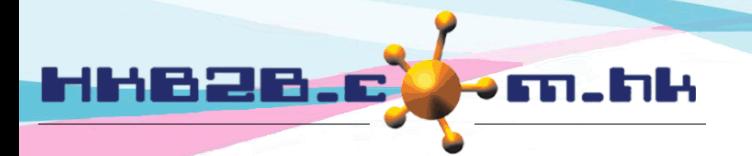

HKB2B Limited 香港灣仔軒尼斯道 48-62 號上海實業大廈 11 樓 1102 室 Room 1102, Shanghai Industrial Investment Building, 48-62 Hennessy Road, Wan Chai, Hong Kong Tel: (852) 2520 5128 Fax: (852) 2520 6636 

# **Credit card collection**

After member made payment through credit card, company will submit documents to credit card company for collection

Submit documents at Finance > Credit card collection > Submit

| <b>Credit card collection</b> | Submit Document<br>Report       | Select credit card / payment method<br>All information not submitted will be displayed<br><b>Credit card collection</b> |                     |                                   |                     |                                     |
|-------------------------------|---------------------------------|----------------------------------------------------------------------------------------------------|---------------------|-----------------------------------|---------------------|-------------------------------------|
| Payment method:               | Bank of China master card (BOC) | $\checkmark$                                                                                                    |                     |                                   |                     |                                     |
|                               |                                 | Invoice pending for credit card collection process                                                                      |                     |                                   |                     |                                     |
| <b>First reference number</b> | Member code                     | Member name                                                                                                    | Invoice no          | <b>Amount</b>                     | <b>Invoice date</b> | Select all /<br><b>Deselect all</b> |
|                               | ray3333                         | ray3333                                                                                                    | PSI-00042           | \$20,000                          | 24-Sep-2013         | ☑                                   |
|                               | ray3333                         | ray3333                                                                                                    | PSI-00043           | \$10,000                          | 24-Sep-2013         | ☑                                   |
|                               | ray3333                         | ray3333                                                                                                    | PSI-00041           | \$5,000                           | 24-Sep-2013         | $\overline{\mathbf{v}}$             |
|                               | ray3333                         | ray3333                                                                                                    | PSI-00044           | \$500                             | 24-Sep-2013         | $\overline{\blacktriangledown}$     |
|                               | ray3333                         | ray3333                                                                                                    | PSI-00045           | \$100                             | 24-Sep-2013         | $\overline{\mathbf{v}}$             |
|                               | WeM-00015                       | Ray                                                                                                    | PSI-00046           | \$1,000                           | 26-Sep-2013         | ⊽                                   |
|                               | WeM-00015                       | Ray                                                                                                    | PSI-00047           | \$10,000                          | 27-Sep-2013         | $\overline{\blacktriangledown}$     |
|                               |                                 |                                                                                                    | <b>Total amount</b> | \$46,600.00                       |                     |                                     |
|                               |                                 | Calculus V. Concol                                                                                                    |                     | Calcation information and process |                     |                                     |

Selection information and press submit

System will prepare document ready for submit

- Document date default today, allow to change
- Estimate collection will be calculated according to setup, allow to change
- Document number and remark are optional
- Amount is the sum of all information
- Net amount is amount minus bank charge
- Bank charge is according to setup

# Submit document to Bank of China master card (BOC)

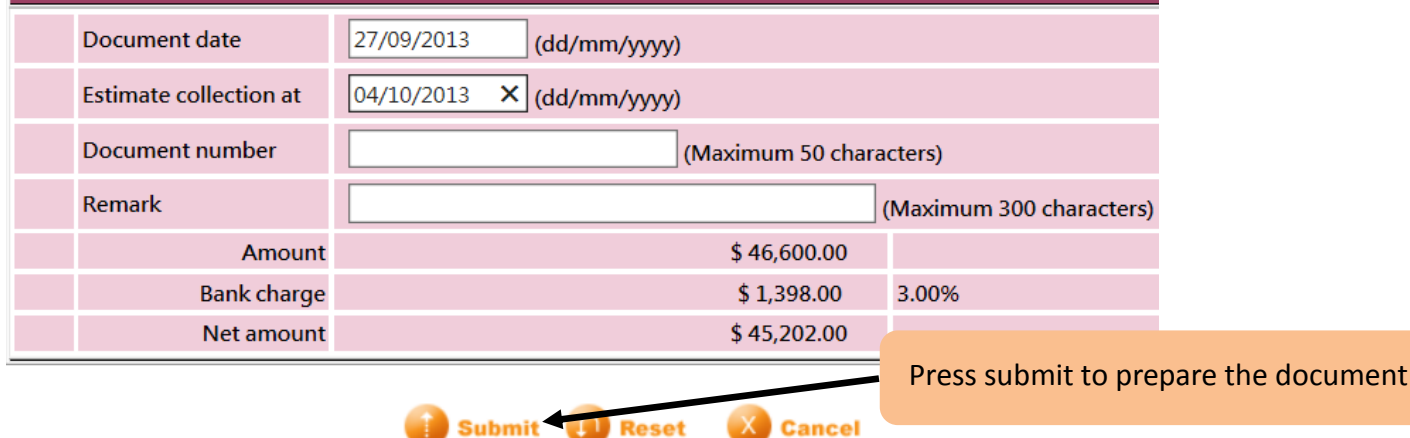

Remark : All invoices included in the submitted documents are not allowed to void and edit

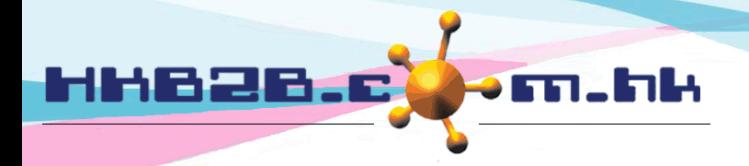

香港灣仔軒尼斯道 48-62 號上海實業大廈 11 樓 1102 室

Room 1102, Shanghai Industrial Investment Building, 48-62 Hennessy Road, Wan Chai, Hong Kong Tel: (852) 2520 5128 Fax: (852) 2520 6636

## Submitted documents can be searched at Finance > Credit card collection > Document

#### **Credit card collection**

#### Input criteria and press submit will display submitted documents

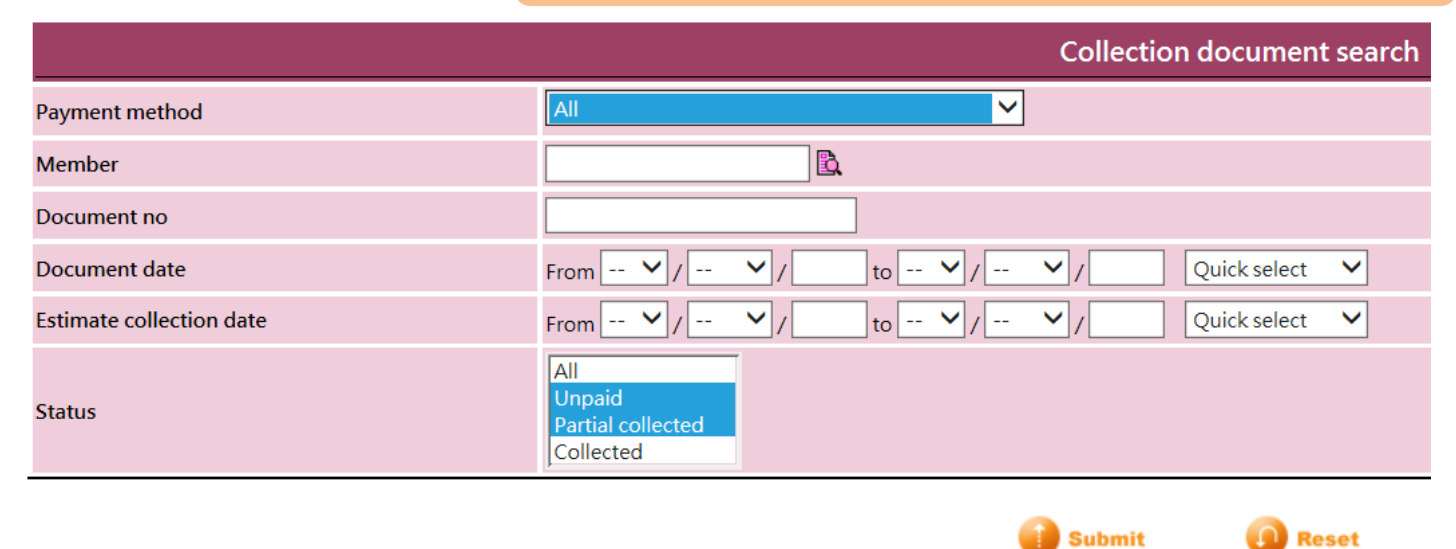

**Submit** 

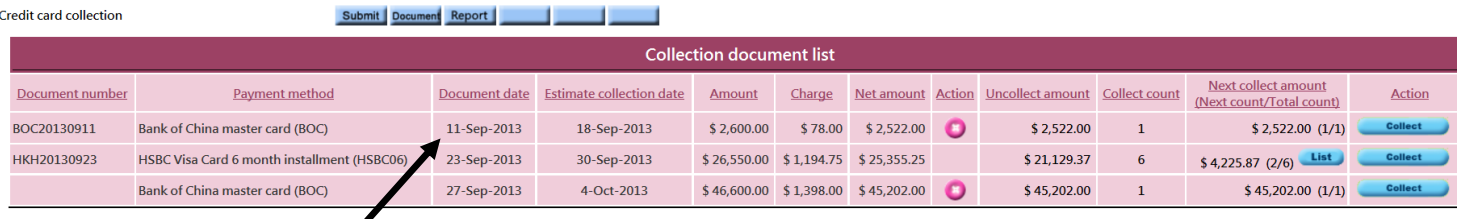

Press to view invoice information

香港灣仔軒尼斯道 48-62 號上海實業大廈 11 樓 1102 室

Room 1102, Shanghai Industrial Investment Building, 48-62 Hennessy Road, Wan Chai, Hong Kong Tel: (852) 2520 5128 Fax: (852) 2520 6636

\$2,522.00

 $0.00$ 

Net amount Collect amount

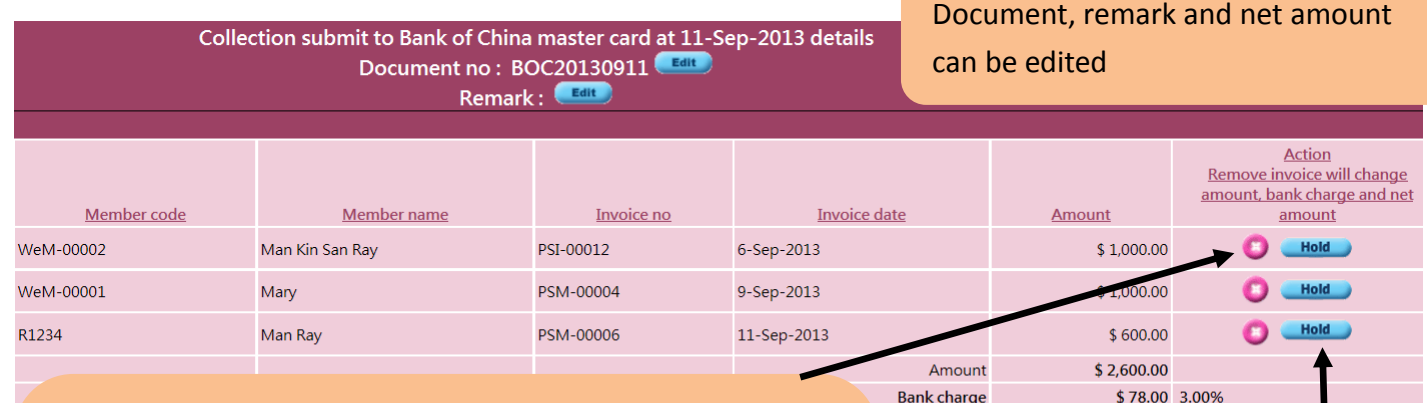

- Invoices can be removed from the information

HHB2B.

- Amount, bank charge and net amount will be changed accordingly with invoice removed
- Document will be removed if all invoices are removed
- When invoice list being unchanged, change net amount will change bank charge accordingly
- According invoice to hold the collection progress
- After hold the invoice, document amount, bank charge and net amount are not change
- If document include hold invoice, it can continue the collection progress
- The held invoice will display "hold" after invoice no at "Credit card collection report" and "Credit card collection outstanding aging report"
- "Collection forecast report" will display held invoice total amount according to payment method

# Back to collection document list

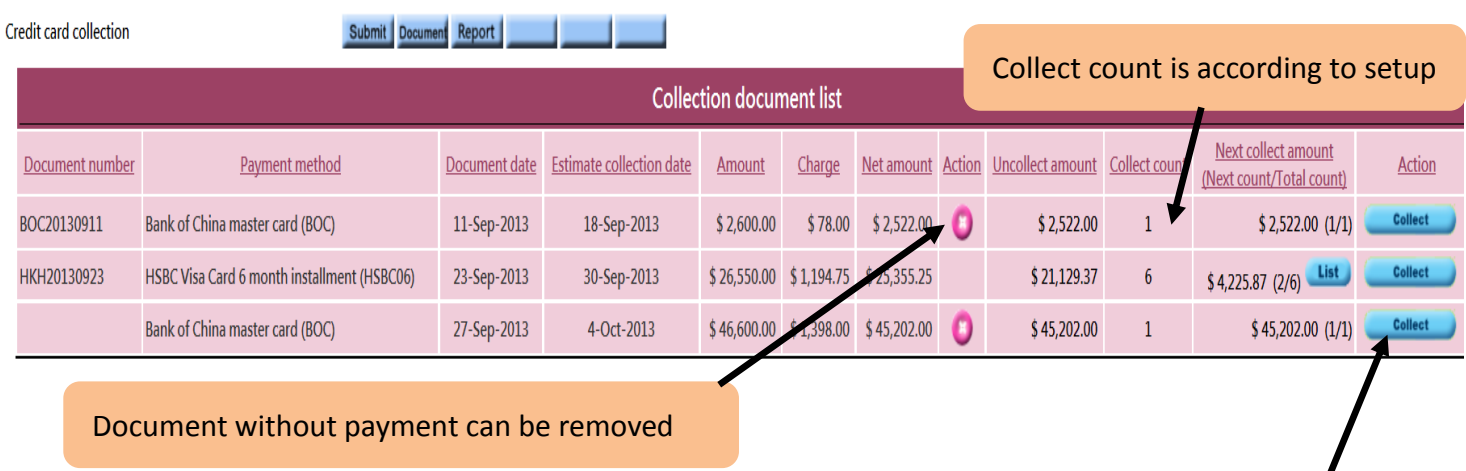

Collect button will be displayed for document payment not fully collected

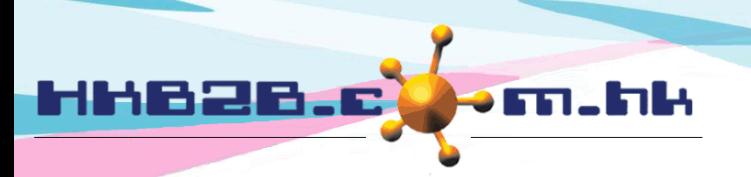

香港灣仔軒尼斯道 48-62 號上海實業大廈 11 樓 1102 室

Room 1102, Shanghai Industrial Investment Building, 48-62 Hennessy Road, Wan Chai, Hong Kong

Tel: (852) 2520 5128 Fax: (852) 2520 6636

### Press collect button, pop up collection information

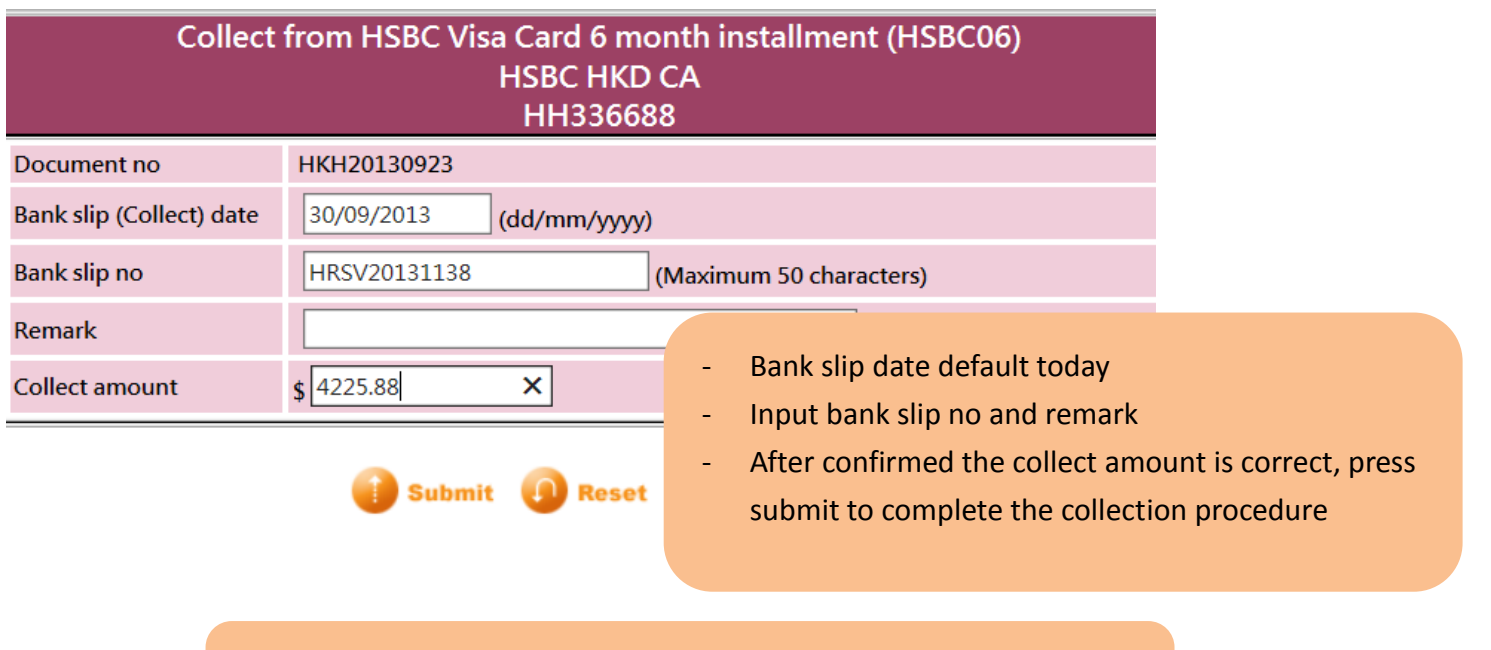

List icon will be displayed on fully or partial collected information Press list to view collection information

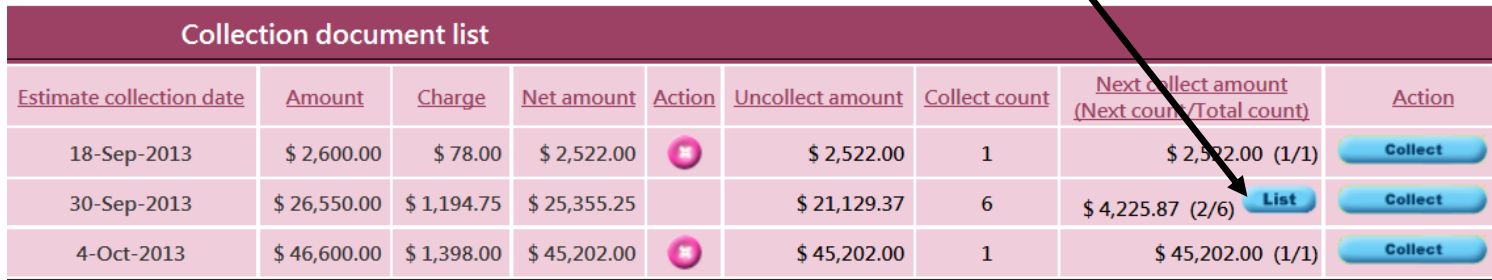

# Collection list

# Collection information can be deleted

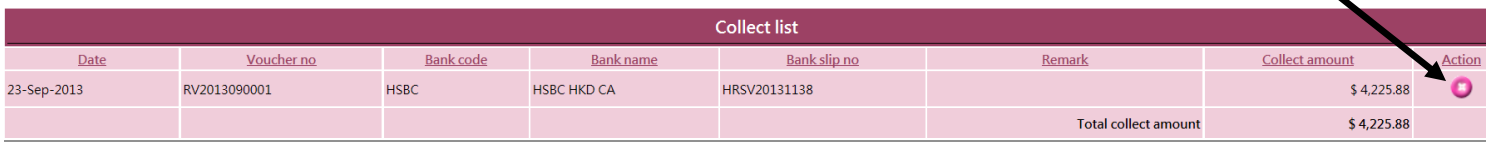

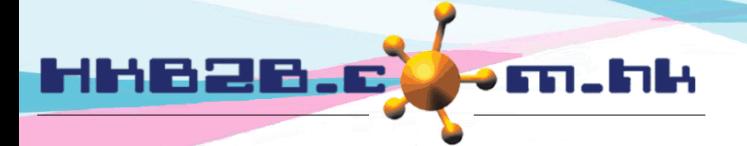

HKB2B Limited 香港灣仔軒尼斯道 48-62 號上海實業大廈 11 樓 1102 室 Room 1102, Shanghai Industrial Investment Building, 48-62 Hennessy Road, Wan Chai, Hong Kong

Tel: (852) 2520 5128 Fax: (852) 2520 6636

Credit card collection report Finance > Credit card collection > Report

# Provide following report criteria

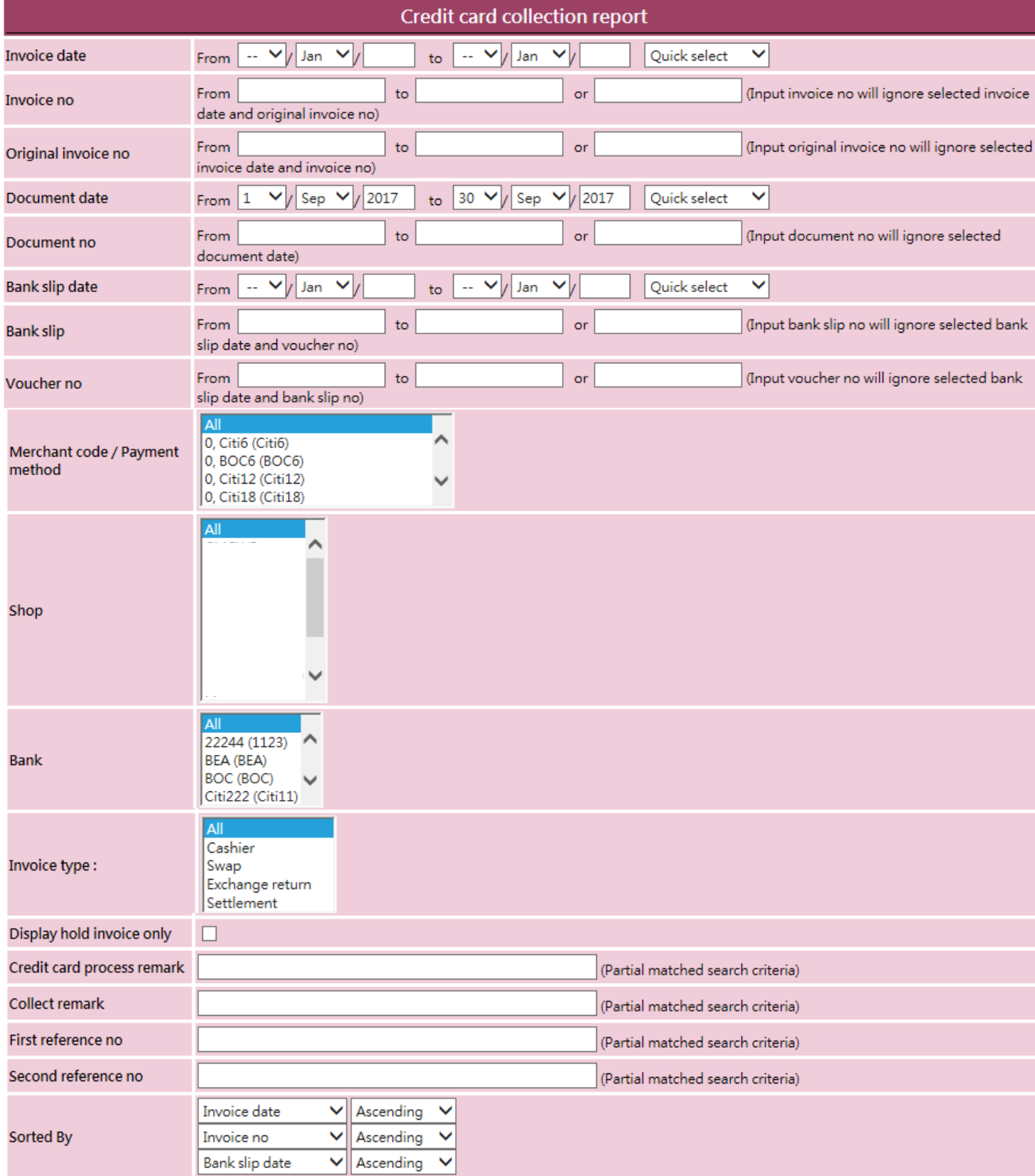

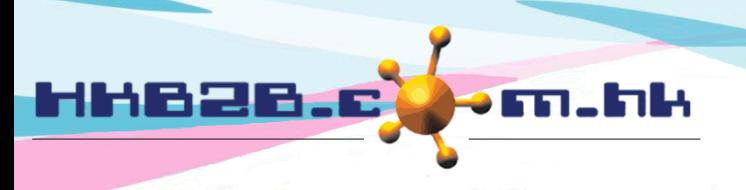

香港灣仔軒尼斯道 48-62 號上海實業大廈 11 樓 1102 室 Room 1102, Shanghai Industrial Investment Building, 48-62 Hennessy Road, Wan Chai, Hong Kong Tel: (852) 2520 5128 Fax: (852) 2520 6636 

Report content include all submit documents, on hold, not collect, partial collected, all collected information, bank charges all other information

HKB2B Limited

## **HKB2B training system Credit card collection report**

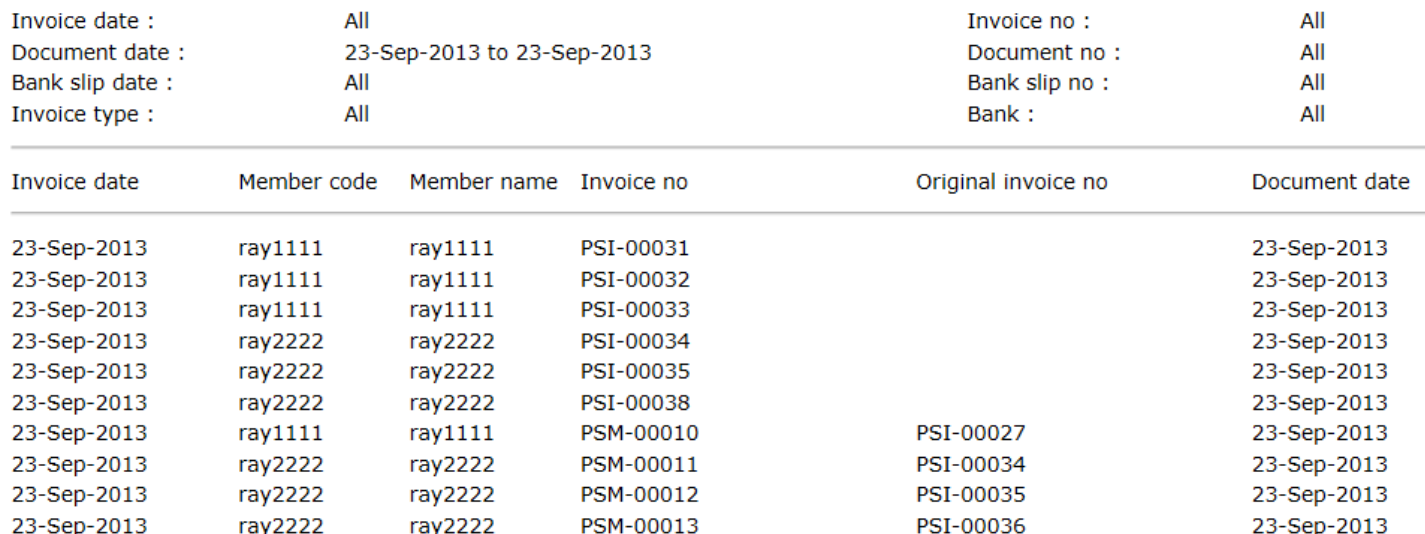

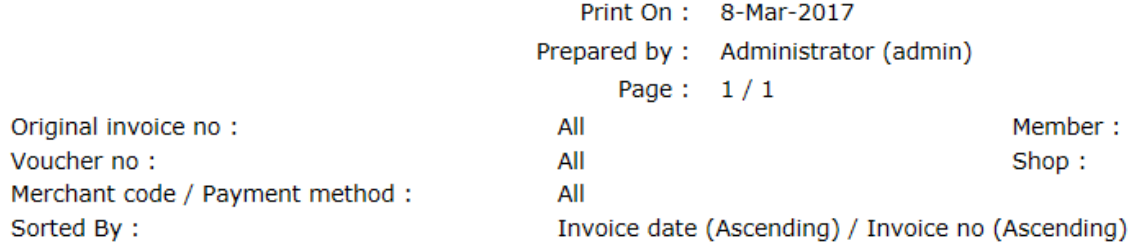

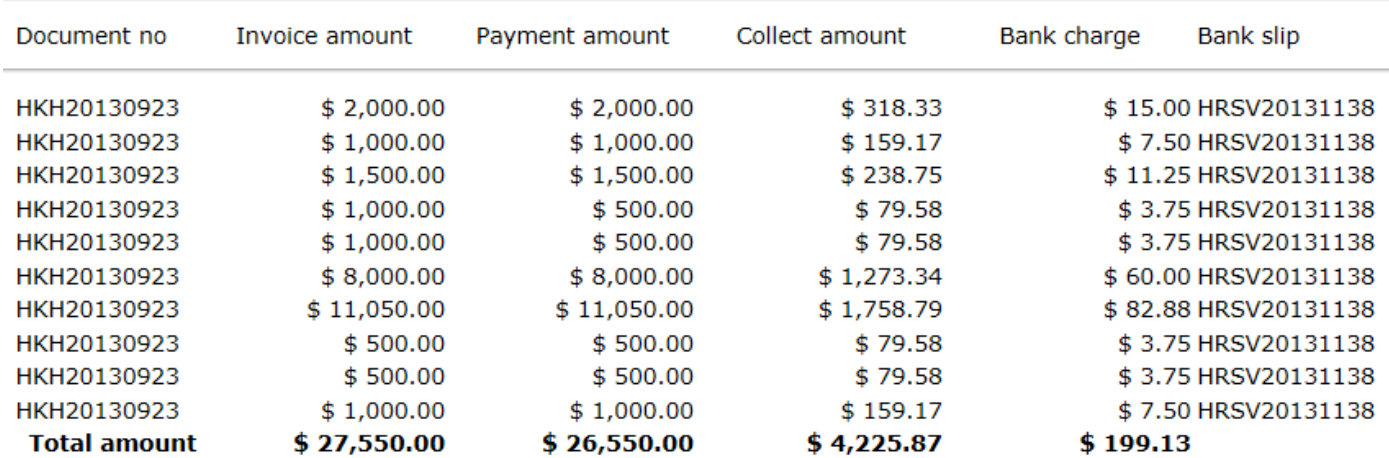

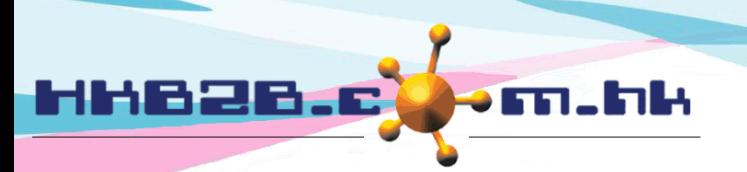

香港灣仔軒尼斯道 48-62 號上海實業大廈 11 樓 1102 室

Room 1102, Shanghai Industrial Investment Building, 48-62 Hennessy Road, Wan Chai, Hong Kong

Tel: (852) 2520 5128 Fax: (852) 2520 6636 

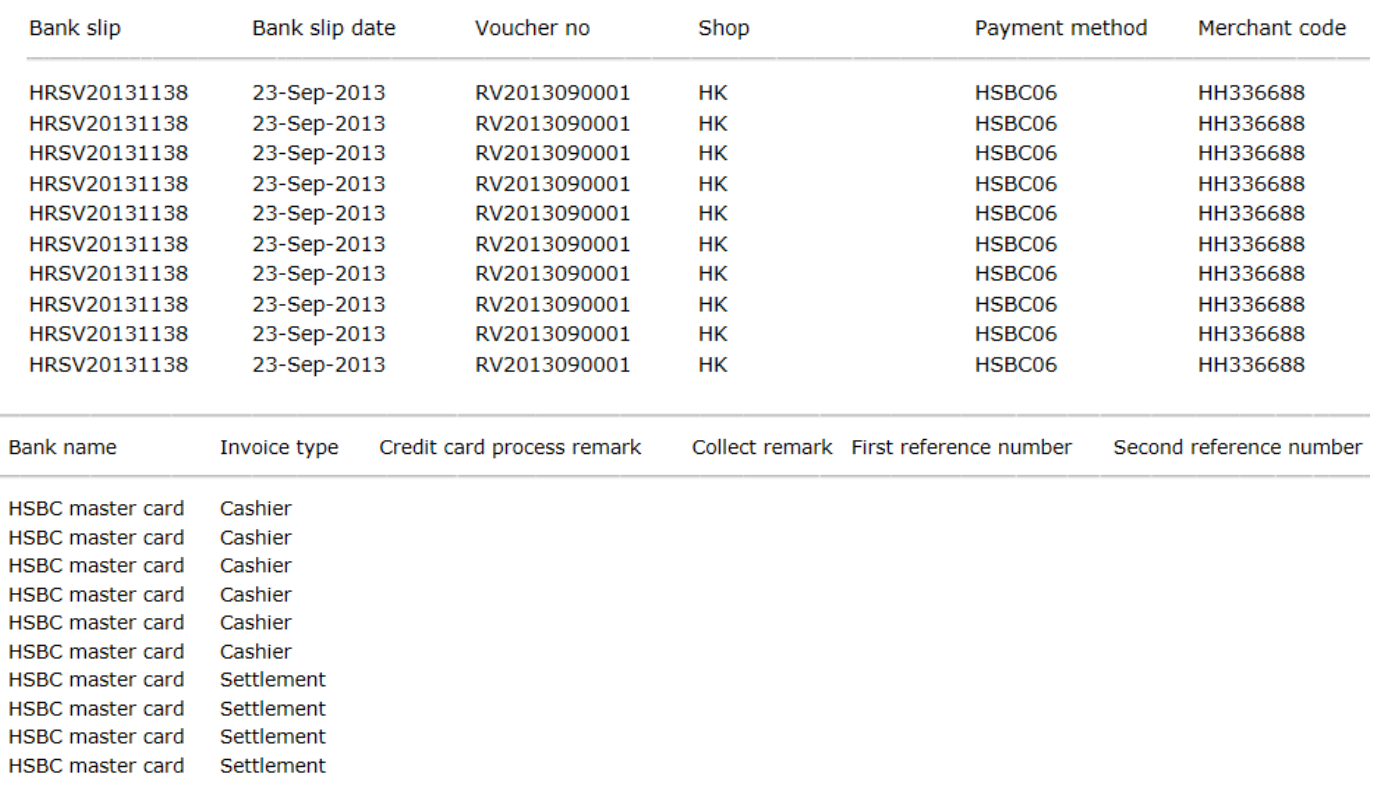

Report content is available for view, print and export to excel

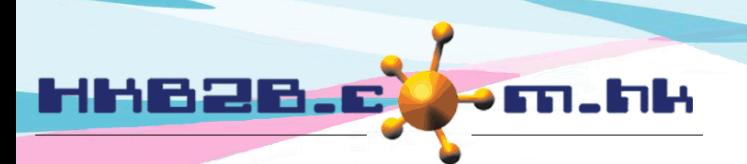

HKB2B Limited 香港灣仔軒尼斯道 48-62 號上海實業大廈 11 樓 1102 室 Room 1102, Shanghai Industrial Investment Building, 48-62 Hennessy Road, Wan Chai, Hong Kong Tel: (852) 2520 5128 Fax: (852) 2520 6636 

Receipt register

All credit card collections will be displayed at Receipt register

Search Receipt information at Finance > Receipt register > Search

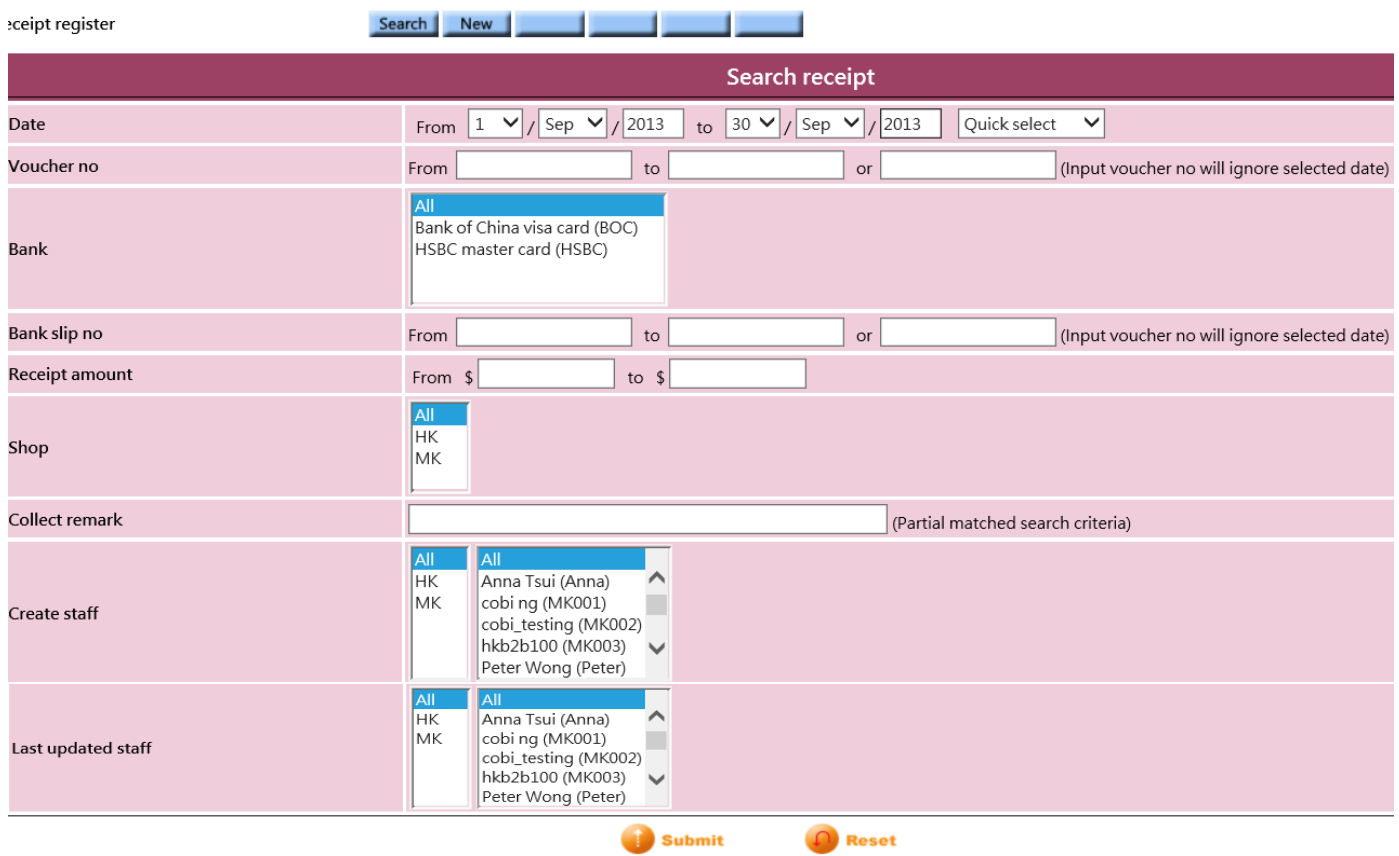

Input required criterias, press submit, information of receipt register will be displayed.

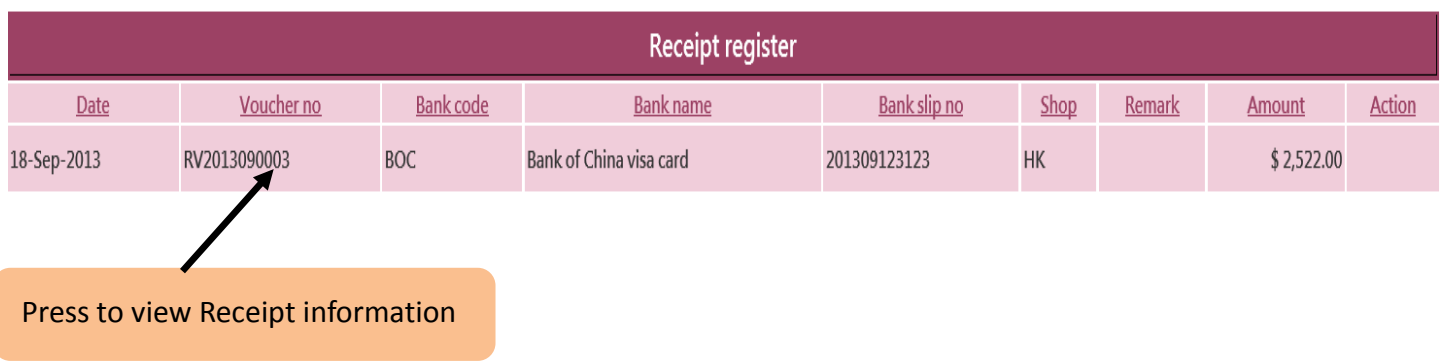

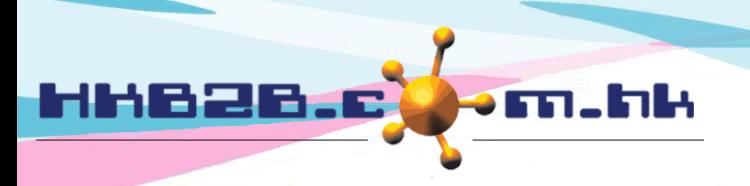

香港灣仔軒尼斯道 48-62 號上海實業大廈 11 樓 1102 室

Room 1102, Shanghai Industrial Investment Building, 48-62 Hennessy Road, Wan Chai, Hong Kong Tel: (852) 2520 5128 Fax: (852) 2520 6636

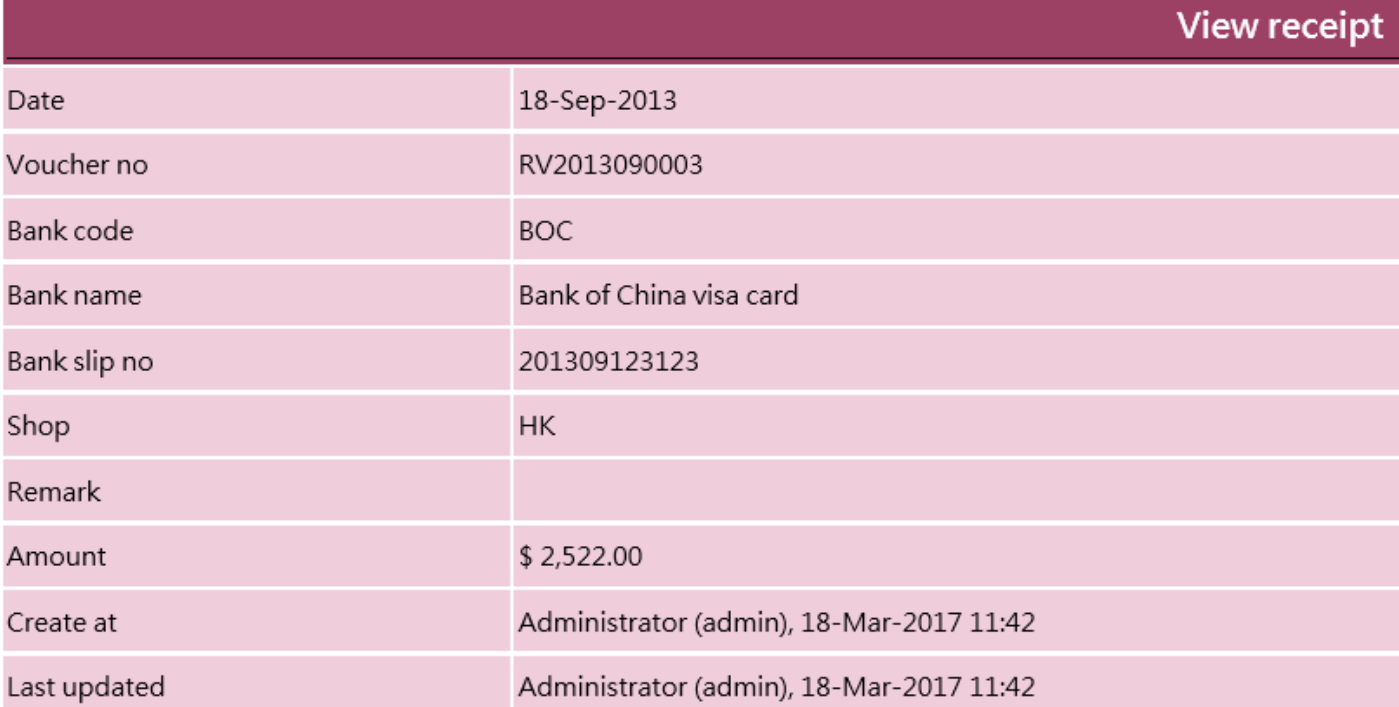

Back | Edit | [Credit card collection process generation]

- Information can be edited but cannot be deleted at Receipt Register.
- At credit card collection delete collections, record at Receipt Register will also be deleted.

# Press edit can edit date, bank slip no, shop and remark

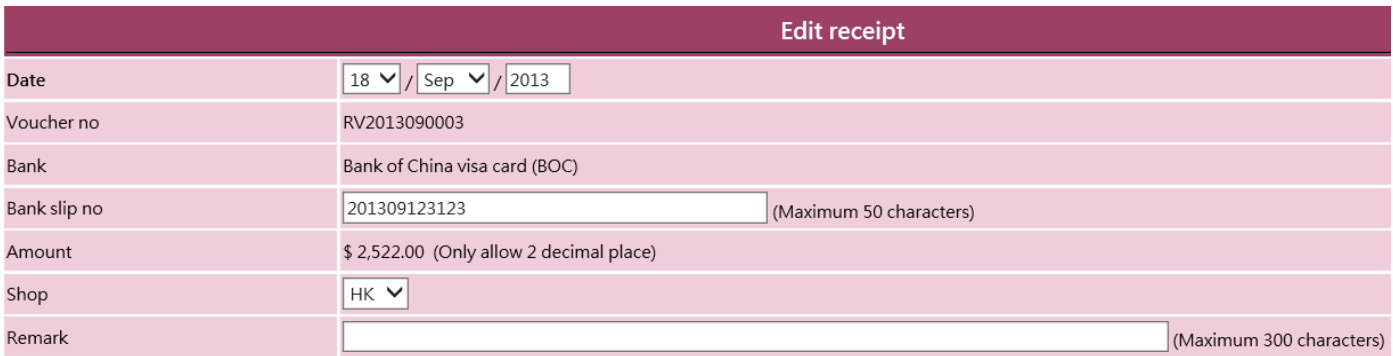